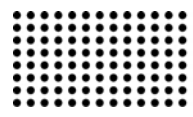

# 23 (2018)

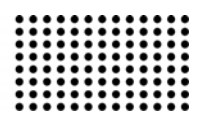

# **РОЗРОБКА СИСТЕМИ УПРАВЛІННЯ ЗНАННЯМИ ОРГАНІЗАЦІЇ НА БАЗІ CMS WORDPRESS**

**УДК 004.658: 652.3** 

# **ДВОРЕЦЬКИЙ М. Л.**

ст. викладач кафедри інженерії програмного забезпечення, Чорноморський національний університет імені Петра Могили, м. Миколаїв, Україна. **Наукові інтереси:** СКБД, OLAP, OLTP, web-розробка. **e-mail:** m.dvoretskiy@gmail.com

## **ДВОРЕЦЬКА С. В.**

викладач кафедри інтелектуальних інформаційних систем, Чорноморський національний університет імені Петра Могили, м. Миколаїв, Україна. **Наукові інтереси:** інтелектуальні інформаційні системи та CASE-засоби їх створення, системи автоматизованого проектування, бази даних та бази знань. **e-mail:** svetag603@gmail.com

#### **ДАВИДЕНКО Євген Олександрович**

кандидат технічних наук, доцент кафедри інженерії програмного забезпечення, Чорноморський національний університет імені Петра Могили, м. Миколаїв, Україна. **Наукові інтереси:** програмні продукти та технології Microsoft, бази даних та бази знань, системи автоматизованого проектування, web-технології, системи підтримки прийняття рішень, системний аналіз. **e-mail:** genik.davydenko@gmail.com

## **ПОСТАНОВКА ПРОБЛЕМИ**

Знання визначаються як інтелект, що використовується у роботі [1]. Знання, що набуті фактичним досвідом, продуктивні тільки у тому випадку, якщо вони і надалі використовуються при виконанні робіт або інтегруються у процес виконання інших робіт. Це необхідна інформація, що використовується згідно певних правил, у відповідності із певними процедурами, і обов'язково із урахуванням відношення до цієї інформації особи, яка їх використовує [2].

Під поняттям управління знаннями мають на увазі пошук та розповсюдження досвіту людей або актуальної інформації в середовищі пов'язаних між собою осіб. Управління знаннями (Knowledge Management – КМ) – процес створення умов для виявлення, збереження та ефективного використання інформації та знань у спільноті [3]. Це стратегія, що направлена на вчасне надання необхідних знань тим членам спільноти, яким ці знання необхідні для того, щоб підвищити ефективність діяльності цієї спільноти[4]. Ішне важливе поняття - обмін знаннями (Knowledge Sharing) – процес постійної циркуляції знань у спільноті, що здійснюється різними способами, по відповідним процедурам згідно певних правил за допомогою застосування організаційних методів із використанням технологічних рішень [5].

Ключем до управління знаннями є доставка в потрібний час необхідних знань тим особам, групам чи організаціям, які їх потребують. Метою управління знаннями є допомога виконавцям робіт краще працювати разом, використовуючи та керуючи інформацією, об'єми якої безперервно збільшуються [6]. Результатом успішно працюючої системи має стати організація, що має знання, самонавчається та самовдосконалюється.

За останні роки в багатьох компаніях створювались технічні рішення «інформаційних порталів» або інших сховищ, що використовувались із словом «знання».

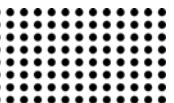

Вони хаотично наповнювались інформацією і формалізованими знаннями (звітами, листами та ін.). Проблема пов'язана з тим, що наявність великої кількості ресурсів не завжди корисна для компанії. В реальності вона свідчить тільки про інформаційну перевантаженість співробітників компанії. Нестача структури, а не кількість інформації є причиною зростаючої неможливості обробити інформацію. Управління знаннями відбувається для того, щоб ними скористатись, а не заради процесу як такого.

Для ефективного видобутку знань необхідно знайти мотивацію до обміну знаннями і професійним досвітом. Наприклад, важливо, якщо до досвіту прислуховуються, визнають авторитет в певній області, або пропозиція стала основою для нової стратегії компанії на ринку [7]. До того ж, співробітники не будуть постійно інвестувати в КМ свій час, якщо це не відображається позитивно на їх професійній діяльності. Такі витрати мають бути компенсовані деякою матеріальною винагородою.

Багато хто вважає, що у процесах КМ мають приймати участь лише найбільш компетентні співробітники (експерти) компанії і КМ-професіонали. Однак, якщо співробітники не приймають участь у процесах КМ, вони відчувають, що їх знання залишаються непотрібними [8]. Часто трапляється, що саме ці співробітники полишають компанію.

Отже для будь-якої організації необхідна інтелектуальна та проста у використанні система управління запасами знань, що має механізми ефективного пошуку та набуття нових знань. Слід зазначити, що при розробці системи управління знаннями має бути врахована мотивація співробітників та потенційна можливість будь якого з співробітників приймати участь в наповненні системи знаннями та удосконаленням уже наявних у системі.

#### **АНАЛІЗ ОСТАННІХ ДОСЛІДЖЕНЬ І ПУБЛІКАЦІЙ**

Серед існуючих реалізацій систем управління знаннями можна виділити пакет Logik компанії Coredge [9], пакет Discovery Server фірми Lotus [10], пакет Smartdiscovery компанії Inxight [11] та Livelink компанії Open Text [12]. Підсистеми управління знаннями стають невід'ємною частиною великих корпоративних систем. Так, відома методологія управління бізнес-процесами ARIS і створена на її основі корпоративна інформаційна системи SAP\R3 [13] має у своєму складі підсистему управління знаннями. Розуміння бізнес-процесів є однієї з важливих передумов цілеспрямованого управління знаннями.

Проаналізувавши еволюцію архітектури програмних застосунків [14] можемо звернути увагу, що на зміну класичній трьох ланковій архітектурі приходять web-застосунки, що орієнтовані передусім на використання web-браузера із підтримкою JavaScript та AJAX на клієнтському пристрої. Це дає перевагу, у порівнянні із іншими архітектурами у повній незалежності від платформи та операційної системи клієнтського пристрою. Використання ж Local storage може зробити застосунок менш залежним від постійної наявності он-лайн webсерверу та серверу застосунків.

Поняття веб-застосунку тісно пов'язане із каркасом веб-застосунку, або веб-фреймворком (англ. Web framework). Це програмний каркас, призначений для створення веб-застосунків, служб або ресурсів. Він спрощує розробку, частково за рахунок автоматизації, і позбавляє від необхідності написання рутинного коду. Більшість каркасів спрощують доступ до баз даних а також зменшують дублювання коду [15]. Існують спеціалізовані типи каркасів веб-застосунків, що орієнтовані на створення систем управління контентом.

Система управління вмістом (контентом) (Content management system, CMS) [16] - інформаційна система або комп'ютерна програма, яка використовується для забезпечення і організації спільного процесу створення, редагування і управління вмістом, інакше – контентом. В системі управління вмістом можуть перебувати найрізноманітніші дані: документи, фільми, фотографії, номера телефонів, наукові дані і так далі. Отже система може бути використана для зберігання, управління, перегляду і публікації знань організації.

CMS є одним з ключових компонентів практично будь-якого сайту. Розглянемо три найбільш популярні на даний момент open source системи [17,18]. Joomla, Drupal та WordPress є безкоштовним програмним забезпеченням з відкритим вихідним кодом. Всі три написані на PHP, використовують MySQL в якості СУБД, використовують теми і шаблони для візуального оформлення сайтів і підключають плагіни, модулі для розширення функціоналу. Як програмне забезпечення з

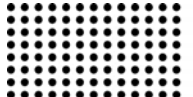

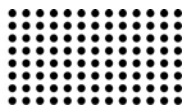

відкритим вихідним кодом, всі вони є проектами, що розвиваються і підтримуються спільнотою.

Але в ряді аспектів ці системи відрізняються. У них різна концепція щодо того, що включати в ядро платформи, як обробляти модулі та шаблони, як забезпечувати безпеку і т.д. Проаналізувавши ряд публікацій [17- 19], можна зробити висновок, що Drupal та Joomla за замовчуванням поставляються з більшою кількістю вбудованих функцій, ніж WordPress. Проте, WordPress переважає за рахунок простоти у використанні, великою кількістю плагінів і тем, а також більш розвиненим спільнотою.

Отже, можна зробити висновок, що розробка системи управління знаннями організації у вигляді webзастосунку є актуальною задачею, для реалізації якої авторами статті вважається за доцільне обрання cms wordpress.

## **ПОСТАНОВКА ЗАВДАННЯ**

Метою дослідження є систематизація накопичених співробітниками організації знань за рахунок створення та впровадження системи управління знаннями у вигляді крос-платформного веб-застосунку на базі CMS Wordpress. Вимоги, що висуваються до системи управління знаннями у більшості збігаються із загальними вимогами до інформаційних систем із деякими доповненнями, а саме: можливість вводу та збереження інформації у довільному форматі; віднесення даних до категорій та вказання ключових; пошук та вивід необхідної для вирішення задачі інформації по категоріях та ключових словах; управління користувачами із контролем прав доступу до операцій та матеріалів на рівні користувацьких ролей; можливість розміщення відгуків на матеріал для оцінки його якості; ведення статистики користування матеріалом для оцінки ступеня його корисності.

Для досягнення загальної мети потребують вирішення наступні задачі: інсталяція та налаштування вебсерверу із підтримкою PHP та серверу баз даних MySQL; встановлення та налаштування CMS Wordpress; проведення аналізу можливостей платформи та виділення переліку нереалізованих функцій; обрання та доробка під власні потреби теми для сайту; підключення до системи необхідних плагінів, для реалізації відсутнього за замовченням у системі функціоналу (користувацькі ролі, контроль доступу до матеріалів, історія перегляду та ін.); реалізація частини функціоналу шляхом розробки власних плагінів, що мають відношення до аналізу статистики користувацької активності для підвищення ефективності пошукових механізмів.

#### **ВИКЛАД ОСНОВНОГО МАТЕРІАЛУ**

WordPress добре відомий своєю легкою установкою. У більшості ситуацій установка WordPress - дуже простий процес і займає менше ніж п'ять хвилин від початку до кінця. Однак для того, щоб установка та запуск WordPress став можливим, є декілька вимог, що мають бути попередньо виконані. На момент виконання дослідження до них входять наявність веб-сервера із підтримкою HTTP (та HTTPS) та скриптової мови програмування PHP (бажано 7+ версія) та системи управління базами даних MySQL версії 5.6+ (або MariaDB 10+).

Пропонується дуже багато різноманітних готових зборок під ОС Wndows, Linux та MacOS (WAMP, LAMP та XAMP відповідно), в які входять всі необхідні для функціонування WP компоненти. Для середовища Wndows можна згадати такі пакети, як OpenServer, XAMPP, WampServer та багато інших, використання яких значно спрощує етап установки та налаштування веб-серверу та серверу БД. Однак всі подібні реалізації орієнтовані передусім на підтримку середовища розробника ПЗ (developer environment), а не середовища використання програмного продукту (production environment). У більшості випадків для production environment досвідчені веб-розробники пропонують встановлювати окремо Apache, PHP, MySQL та виконувати відповідні налаштування. Особливості установки та налаштування вебсервера, сервера БД та самого CMS WordPress не є темою даного дослідження, тому можуть бути опущені.

Після установки та налаштування Apache, PHP, MySQL та WordPress маємо у своєму розпорядженні інформаційну систему, що працює на базі клієнтсерверної СУБД та має у своєму розпорядженні механізми щодо вводу, збереження, представлення даних та підтримки їх цілісності. Крім того, за замовченням WordPress уже підтримує прив'язку матеріалів по категоріям та ключовим словам, та публікацію матеріалів у текстовому форматі із можливістю включення до них у разі необхідності медіа файлів довільного формату. Також зареєстровані користувачі та гості ресурсу мають

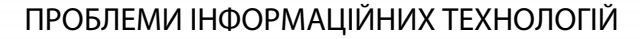

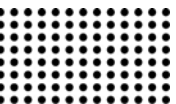

можливість залишати коментарі до опублікованих матеріалів. Отже, отримана ІС може бути використана у якості системи управління знаннями організації. Знання щодо вирішення поточних задач представляються у вигляді публікацій (постів). Структурувати дані пропонується за рахунок використання механізму категорій та тегів (що відіграватимуть роль ключових слів).

Для досягнення мети в повному обсязі залишаються невирішеними наступні задачі. По перше, стандартний інтерфейс (тема за замовченням) має бути змінений відповідно вимог до системи управління знаннями (автентифікація, пошук, перегляд, коментар, оцінка, створення/редагування матеріалу). По друге, необхідна додаткова підсистема контролю прав доступу користувачів, передусім на рівні матеріалів, оскільки стандартного розбиття на ролі administrator, creator, editor, author, contributor, subscriber вважається недостатньо. Крім того, можливо впровадження деяких додаткових зручностей, наприклад історія перегляду останніх матеріалів, що може бути корисною для користувачів, які багаторазово використовують обмежений набір публікацій.

Перш за все система вимагає виконання деяких налаштувань інтерфейсу. Виконані вони можуть бути шляхом зміни теми за замовченням. Тема може бути завантажена або через WordPress Dashboard, або у вигляді файлових архівів з офіційного сайту розробників із подальшим їх розгортанням до директорії wpcontent\themes нашого проекту. Насправді, тема не має бути прив'язаною до якогось певного плагіну, отже вимоги до неї є суто естетичні. На етапі розробки була обрана тема «bani» (офіційний сайт http://bani.themesease.com/), що є однією із класичних тем блогу, не перенасичена додатковими ефектами, що дозволяє користувачам зосередитись на вмісті та медіа контенті. Тема легка (style.css близько 40 кб) та побудована на популярних бібліотеках jquery та bootstrap, що робить можливим підлаштування інтерфейсу під вимоги пристрою, з якого відбувається робота із системою. Простота та універсальність робить можливим подальше використання будь яких необхідних плагінів, та у разі необхідності, спрощує процес розробки власних.

Стандартна система контролю прав доступу в більшості випадків цілком достатньо для типового блогу або сайту-візитівки. Але у випадку системи управління

знаннями доступ має бути обмежено не лише на рівні операцій, а і на рівні матеріалів та публікацій. Для вирішення даної задачі необхідно використати додатковий плагін. Є велика кількість реалізацій, серед яких можна згадати User Access Manager, Restrict User Access – Membership Plugin with Force, Advanced Access Manager та багато інших. Головний недолік вказаних продуктів – велика кількість налаштувань та відповідно складність адміністрування. Так, наприклад, User Access Manager дає весь перелік необхідних функцій, але вимагає детальних налаштувань доступу по кожному матеріалу (публікації). Враховуючи вірогідність великої кількості користувачів та ролей, даних процес стає досить дорогим з точки зору використаного людино-часу. Слід зазначити, що існують платні версії, які дозволяють вирішити вищенаведену проблему через використання замовчень, але це збільшує загальну вартість продукту, що не завжди припустимо для багатьох організацій.

Після тестування вищенаведених та деяких інших продуктів, було прийнято рішення зупинитись на плагіні «groups». Groups створено як ефективне, потужне та гнучке рішення для групового орієнтованого членства та контролю доступу до контенту. Це забезпечує групове керування членством користувачів та можливість контролю доступу до вмісту на рівні користувацьких груп. Groups є невеликим за обсягом та невимогливим до ресурсів, пропонує простий користувацький інтерфейс, та виступає в якості фреймворка, що інтегрує стандартні можливості WordPress та спеціальні можливості застосунків.

Серед переваг додатково можна відмітити підтримку ієрархії користувацьких груп, із можливістю наслідування та обмеження доступу до постів та сторінок, включаючи підтримку custom post types. Особливої уваги заслуговує механізм коротких кодів (shortcodes), що дозволяє обмежувати доступ до фрагментів даних одного матеріалу. Основною перевагою, що зіграла вирішальну роль при виборі підсистеми контролю прав доступу є простота адміністрування. Якщо не виконано жодних дій, матеріал знаходитья в загальному доступі. У разі необхідності його обмеження, необхідно лише додати групу, якій дозволено перегляд цих даних. Враховуючи наслідування групами доступу до матеріалів по ієрархії, навіть наявність великої кількості користу-

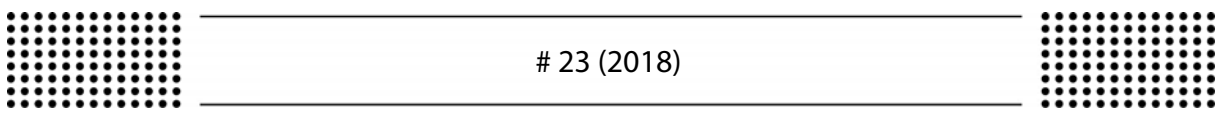

вацьких груп при правильній їх ієрархічній організації не робить процес адміністрування дуже дорогим з точки зору людино-часових втрат. Так, наприклад, на даний момент маємо ієрархію з 3-х користувацьких ролей – стандартна роль «Registered» та ще дві: «Readers» та «IT Readers». Кожна з наступних у нащадком попередньої в ієрархії ролей. Тобто матеріали, по яких обмежено доступ через додавання права «read» для групи «Readers», то щоб матеріал було відображено, має бути виконано вхід до системи, та користувач має входити до групи «Readers» або «IT Readers». Підключення плагіну, так само як і теми, може бути виконано двома шляхами: або через WordPress Dashboard або

завантаживши пакет з офіційного сайту та розвернувши їх до директорії wp-content\plugins.

Після інтеграції у систему плагіну groups постає необхідність у додаванні до інтерфейсу логін-форми. Враховуючи особливості інтерфейсу обраної теми bani, вбачається за доцільне розміщення форми у верхній частині бічної панелі. За вивід бічної панелі у WordPress відповідає шаблон sidebar.php, що знаходиться в корні папки wp-content\themes\bani. Також для авторизованих користувачів додамо посилання, за яким можна опублікувати новий матеріал. Фрагмент коду, до виконує вищенаведені операції, наводиться на рис.1.

| 15          | <aside class="widget-area col-lq-3 bani-sidebar" id="secondary" role="complementary"></aside>                              |
|-------------|----------------------------------------------------------------------------------------------------|
| 16          | <section class="widget bani-widget card widget search"></section>                                                          |
| 17          | <div class="card-block loginform"></div>                                                                                   |
| 18          | $<$ ?php                                                                                                    |
| 19          | if $(!is_user_logged_in())$ {                                                                                              |
| 20          | wp login form();                                                                                                    |
| 21          | else                                                                                                    |
| $2\sqrt{2}$ | $$current user = wp get current user();$                                                                                   |
| 23          | echo " <a href=" . wp logout url(home url()). ">Logout (" . \$current user-&gt;user login . ")</a> ";                      |
| 24          |                                                                                                    |
| 25          | ?>                                                                                                    |
| 26          | $\langle$ /div $\rangle$                                                                                                   |
| 27          | $<$ ?php                                                                                                    |
| 28          | if (is user logged in() as current user can( capability: "edit posts")) {                                                  |
| 29          | echo " <div class="card-block loginform"><a href='".get site url() . "/wp-admin/post-new.php'>Добавить статью</a></div> "; |
| 30          |                                                                                                    |
| 31          | 2>                                                                                                    |
| 32          |                                                                                                    |

Рис.1. Зміни шаблону sidebar.php

Крім того, в wp-content\themes\bani створимо loginstyles.css, в якому визначимо особливості відображення вищенаведених секцій. І, нарешті, у functions.php підключимо нові стилі і відключимо виведення панелі інструментів WordPress у верхній частині екрану, якщо користувач, який виконав вхід до системи не є членом групи адміністраторів (рис.2).

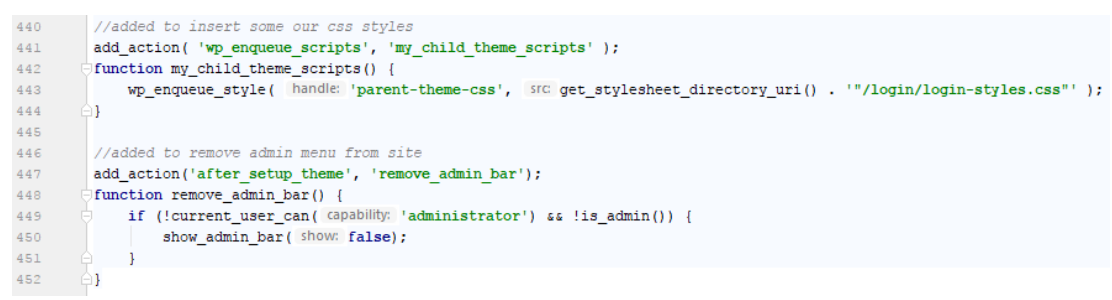

Рис.2. Зміни у functions.php

Для додаткової зручності користувачів до системи також включений модуль, що дозволяє відображати на бічній панелі у вигляді віджиту список матеріалів, що останнім часом переглядав користувач, який виконав вхід до системи.

Починаючи використання веб-застосунку дуже важливо мати можливість проаналізувати отриманий вебсайт. Потрібно з'ясувати, хто є справжніми користувачами проекту і що саме, коли і в якій послідовності вони переглядають. Це питання особливо актуальне в контексті систем управління знаннями, оскільки дозволяє

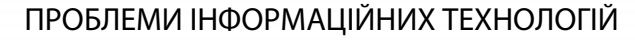

об'єктивно оцінити корисність та актуальність матеріалів (знань), виявити приховані зв'язки між матеріалами, та організувати зворотній зв'язок із користувачами системи. Це в свою чергу дозволить представити знання кінцевому користувачу у більш структурованому вигляді, відсіяти неактуальні дані та виділити найбільш корисну інформацію. Даний підхід дозволить скоротити час пошуку необхідних інструкцій та пояснень при виконанні поточних задач.

На жаль, WordPress не має вбудованої функції статистики для моніторингу трафіку та відвідувачів, але, звичайно, є кілька плагінів, які можна використати для моніторингу обсягів даних та відстеження користувачів і відвідувачів. Далі проаналізуємо базові можливості найбільш популярних реалізацій.

Загальновідомий JetPack від WordPress.com по праву вважається одним із найкращих доповнень під WordPress та дає їм змогу дізнатись про щоденних користувачів, відвідувачів, налаштування, відвідувачів мобільних пристроїв, інструменти, трафік тощо. Крім того, до складу JetPack входить близько 25 модулів для керування майже всіма основними функціями вашого веб-застосунку. Серед них інтеграція до соціальних мереж, оптимізація для пошукових машин (google, twitter та ін), спам фільтри, управління темами, безпека сайту та багато іншого. Отже плагін є дуже корисним, але у випадку відсутності необхідності у іншому функціоналі, перевантаженим великою кількістю додаткових функцій.

Використовуючи плагін Google Analyticator, за допомогою фрагменту коду JavaScript можливо підключити до сайту блок Google Analytics. У цьому плагіні доступні різні віджети, які відображають дані на сторінці адміністратора. Також доступні деякі додаткові можливості, а саме: відстеження швидкості відгуку сайту, забезпечення перекладу на локальну мову, відслідковування завантажень та ін. Основний недолік – необхідність включення до проекту сторонніх пакетів у вигляді Google Analytics та подальша залежність від нього. Дана особливість також робить неможливою використання проекту у локальній мережі без доступу до мережі інтернет.

Останнім по порядку, але не по значенню, розглянемо пакет WP Statistics. Цей плагін використовує підхід щодо збирання, генерації, та представлення статистики веб-застосунку та надає наступні можливості: виділення сторінок, які мають найбільшу кількість відвідувачів; передача статики за допомогою електронної пошти; виведення он-лайн користувачів. Також серед переваг можна відзначити наявність актуальної бази даних GeoIP, що дозволяє прив'язати користувачів ресурсу до мапи при візуалізації статистичних даних. Статистичні дані на рівні користувацького інтерфейсу представлені як у табличному вигляді, так і у вигляді графіків. На рис.3. наведена секція pages, що відображає найпопулярніші за відвідуваністю матеріали (знання). Даний інформація використовується для подальшого виявлення корисності матеріалів для кінцевих користувачів системи.

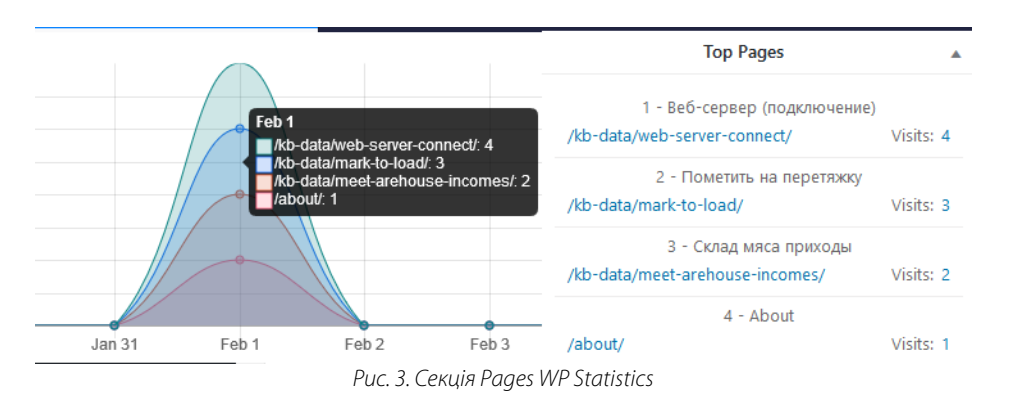

Основна перевага, що відіграла вирішальну роль на користь вибору саме пакету WP Statistics – відносна прозорість представлення даних на рівні БД MySQL, що дозволяє у разі необхідності використовувати накопичену статистику для автоматичної корекції структури матеріалів або виявлення ланцюжків взаємопов'язаних

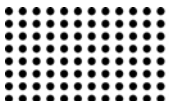

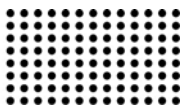

даних. Так, наприклад, на рис.4. наведено фрагмент даних таблиці kb\_statistics\_pages, що описує історію

використання окремих ресурсів системи.

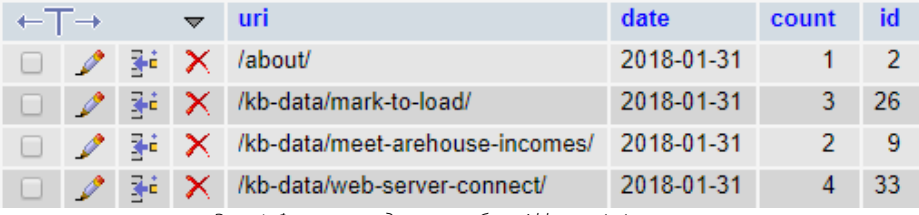

Рис. 4. Фрагмент даних таблиці kb\_statistics\_pages

# **ВИСНОВКИ ТА ПЕРСПЕКТИВИ ПОДАЛЬШИХ ДОСЛІДЖЕНЬ**

Під час виконання дослідження було наведено перелік вимог щодо ПЗ (Apache, PHP, MySQL), встановлено і налаштовано CMS WordPress та проведено аналіз можливостей платформи щодо використання у якості системи управління знаннями, який виявив наявність у механізмів для збереження матеріалів, представлення їх в ієрархічному (структурованому) вигляді, можливості використання тегів для представлення ключових слів пошуку, та використання коментарів для визначення якості знань та корекції їх змісту (організації зворотного зв'язку із користувачами знань).

Також визначено перелік функцій системи, що не реалізовані «із коробки», та потребують задіяння додаткових модулів, або модифікації програмного коду системи. Проведено аналіз пропозицій відносно контролю доступу на рівні ролей та матеріалів, та згідно результатів обрано та інтегровано до системи плагін groups. Виконано додаткові налаштування для оптимізації роботи системи, що мають відношення до користувацького інтерфейсу та аналізу статистики користувацької активності.

В результаті виконання вищенаведених задач на базі CMS Wordpress знаннями у вигляді кросплатформного веб-застосунку розроблено та впроваджено у відділі інформаційних технологій торгівельної організації систему управління знаннями, що дозволяє систематизувати накопичені співробітниками знання.

Система управління знаннями знаходиться у тестовій експлуатації та триває активне наповнення її матеріалами, але уже на цьому етапі отримала схвальні відгуки користувачів – співробітників-виконавців поточних задач організації. Також, згідно до даних системи обліку виконання задач відділу, що використовується на даному підприємстві, час виконання типових завдань після впровадження системи управління знаннями скоротився в середньому на 10%, але результати дуже різняться залежно від предметної області (програмування, адміністрування, технічне обслуговування та ін.). Отже система позитивно зарекомендувала себе на рівні відділу ІТ та планується для подальшого використання на рівні організації в цілому.

#### **ЛІТЕРАТУРА:**

- 1. Christee Gabour Atwood. Knowledge Management Basics. American Society for Training and Development, 2009. 144 s.
- 2. Aleksandr Gaponenko, Tamara Orlova. Upravlenie znaniyami. Kak prevratit znaniya v kapital. Eksmo, 2008. 400 s.
- 3. Menedzhment znaniy. [Elektroniy resurs]. Rezhim dostupu: URL: https://ru. wikipedia.org/wiki/Menedzhment\_znaniy. Zagol. z ekranu.
- 4. Dzhanetto Karen, Uiler Enn. Upravlenie znaniyami. Rukovodstvo po vnedreniyu korporativnoy sistemyi upravleniya znaniyamiyu. Per. s angl. E. M. Pesterevoy. – M.: Dobraya kniga, 2005. – 192 s.
- 5. Upravlenie znaniyami: printsipyi, metodyi, effektivnost. [Elektroniy resurs]. Rezhim dostupu: URL: http://magazine.hrm.ru/db/hrm/AC09CFE8A92DD7E9C32 57718004F1C82/print.html. – Zagol. z ekranu.
- 6. Kevin C. Desouza, Scott Paquette. Knowledge Management: An Introduction. Neal-Schuman Publishers, 2011. 351 s.
- 7. Mariya Marinicheva. Upravlenie znaniyami na 100%. Putevoditel dlya praktikov. Alpina Biznes Buks, 2008. 320 s.
- 8. Ermoshina N.P. Upravlenie znaniyami kak element innovatsionnoy deyatelnosti proektnoy organizatsii. [Elektroniy resurs]. Rezhim dostupu: URL: http://www.sworld.com.ua/ index.php/uk/economy-311/innovation-economy-311/7692-knowledge-management-as-an-element-ofdesign-innovation. – Zagol. z ekranu.

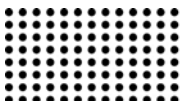

- 9. Coredge Software launches version 2.0 of powerful knowledge preview tool [Elektroniy resurs]. Rezhim dostupu: URL: http://www.prnewswire.com/news-releases/coredge-software-launches-version-20-of-powerful-knowledge-preview-tool-76286797.html. – Zagol. z ekranu.
- 10. Inside the Lotus Discovery Server [Elektroniy resurs]. Rezhim dostupu: URL: http://www.redbooks.ibm.com/redbooks/pdfs/sg246252.pdf. Zagol. z ekranu.
- 11. Inxight SmartDiscovery Sets New Standard for Enterprise Information Retrieval [Elektroniy resurs]. Rezhim dostupu: URL: http://www.prnewswire.com/news-releases/inxight-smartdiscovery-sets-new-standard-for-enterprise-information-retrieval-75972852.html. – Zagol. z ekranu.
- 12. Livelink and Livelink Server [Elektroniy resurs]. Rezhim dostupu: URL: http://www.opentext.com/what-we-do/products/opentext-productofferings-catalog/rebranded-products/livelink-is-now-part-of-the-opentext-ecm-suite. – Zagol. z ekranu.
- 13. Sheer Avgust-Vilgelm. ARIS- modelirovanie biznes-protsessov. Vilyams, 2009. 224 s.
- 14. Markus Aurelius. Evolyutsiya prilozheniy ili kuda myi idem. [Elektroniy resurs]. Rezhim dostupu: URL: https://habrahabr.ru/post/326016/. Zagol. z ekranu.
- 15. Karkas veb-zastosunkiv. [Elektronyi resurs]. Rezhym dostupu: URL: https://uk.wikipedia.org/wiki/ Karkas\_veb-zastosunkiv. Zahol. z ekranu.
- 16. Sistema upravleniya soderzhimyim. [Elektroniy resurs]. Rezhim dostupu: URL: https://ru.wikipedia.org/wiki/ Sistema\_upravleniya\_soderzhimyim. – Zagol. z ekranu.
- 17. Kakuyu CMS vyibrat dlya sayta. [Elektroniy resurs]. Rezhim dostupu: URL: https://lifehacker.ru/2014/06/16/kakuyu-cms-vybrat-dlya-sajtasravnenie-wordpress-joomla-i-drupal/. – Zagol. z ekranu.
- 18. WordPress vs Joomla vs Drupal Chto luchshe? [Elektroniy resurs]. Rezhim dostupu: URL: http://www.internettechnologies.ru/articles/article\_2808.html. – Zagol. z ekranu.
- 19. Brad Williams, David Damstra, Hal Stern. Professional WordPress: Design and Development, 3rd Edition. John Wiley & Sons, 2012. 456 s.

Рецензент: д.т.н., проф. Фісун М. Т. Чорноморський національний університет імені Петра Могили